## **[Richiesta Account Office 365](http://docs.ccd.uniroma2.it/richiesta-account-office-365-uniroma-eu/) [uniroma.eu](http://docs.ccd.uniroma2.it/richiesta-account-office-365-uniroma-eu/)**

Per richiedere l'attivazione del proprio account Office 365 uniroma2.eu occorre aprire sul web la pagina [sso.ccd.uniroma2.it](http://sso.ccd.uniroma2.it/login)

Inserire le credenziali utilizzate per la posta elettronica di Ateneo (Attenzione: non il codice fiscale intero) ,selezionare dal menù a tendina Office 365 e cliccare su "Sign in"

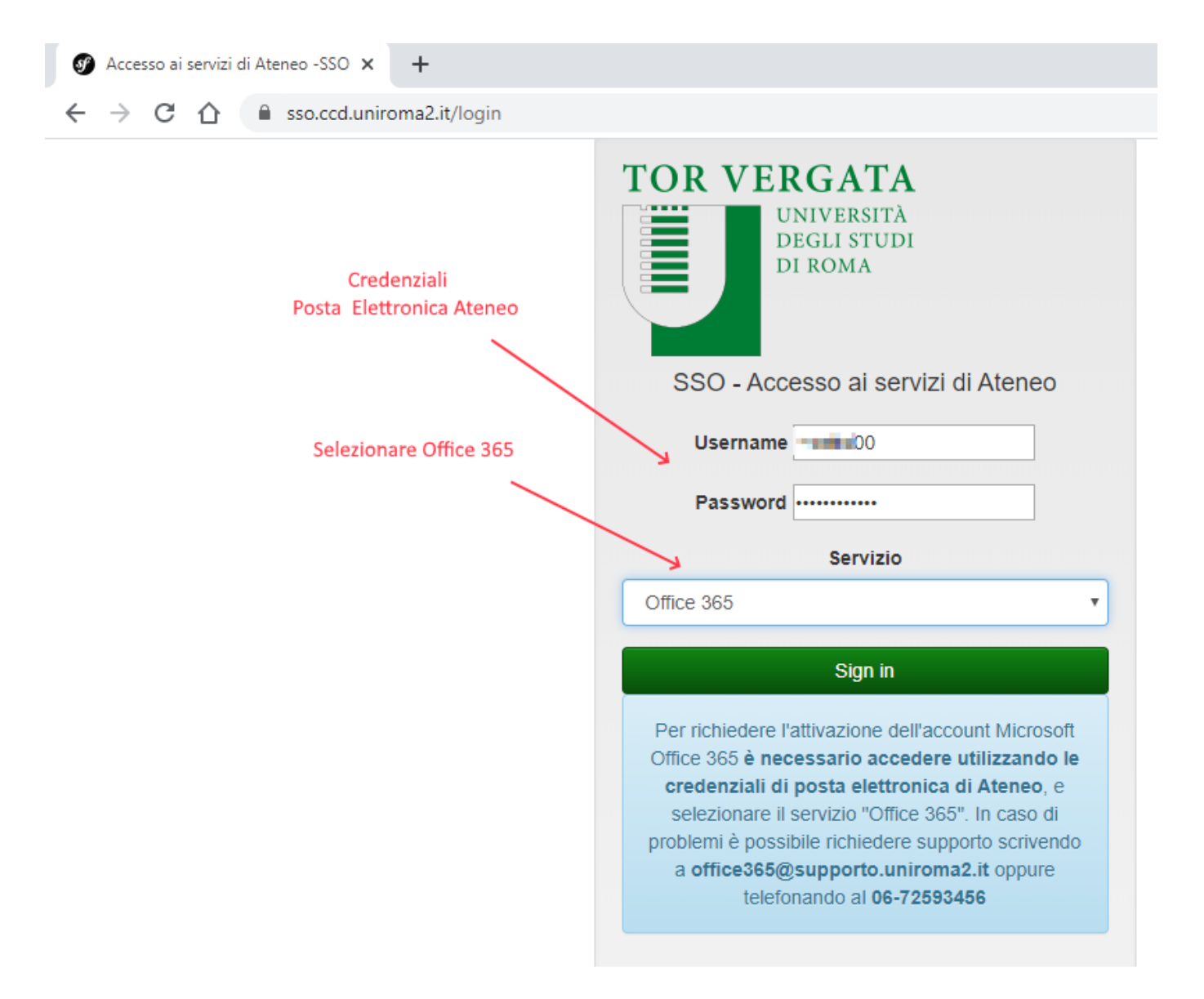

Se l'account non è presente, il sistema in automatico consiglia di usare la formula nome.cognome.

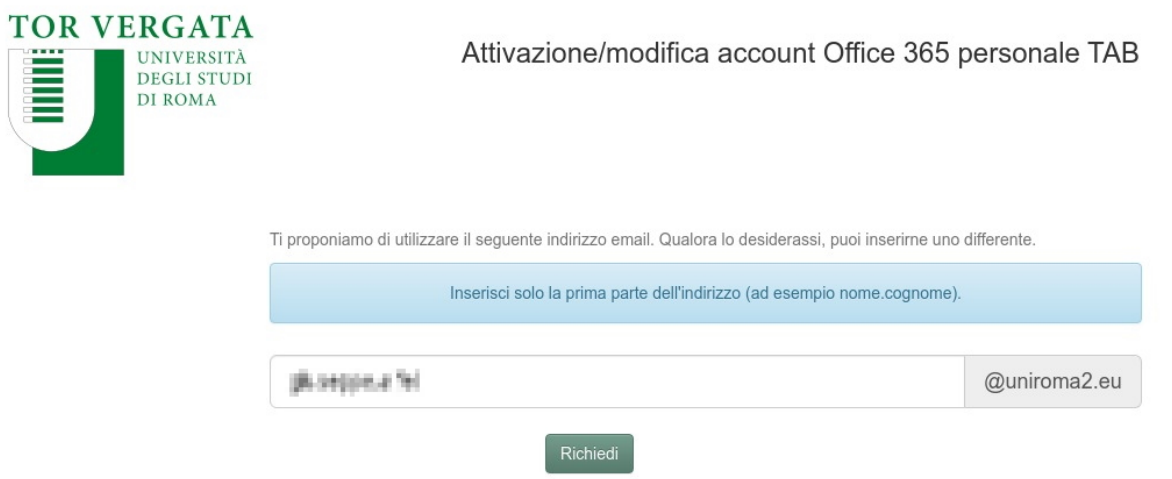

© Copyright 2020 - Centro di Calcolo e Documentazione

in caso di omonimia il sistema chiederà di inserire un nome alternativo

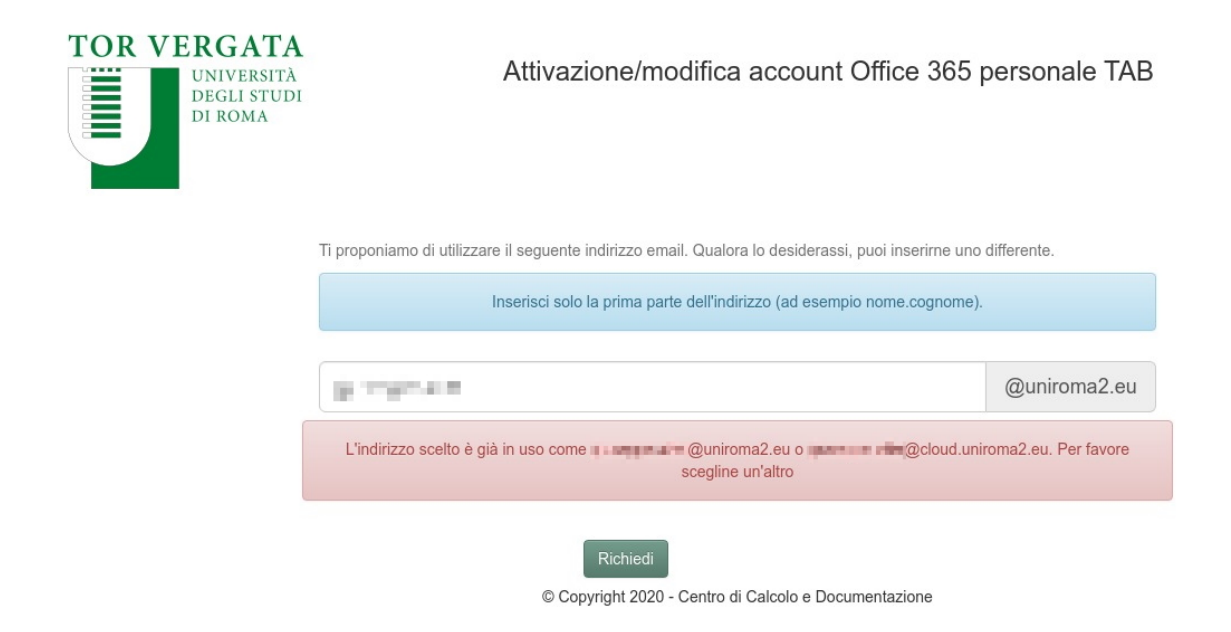

Cliccare su "Richiedi" per inviare la richiesta.

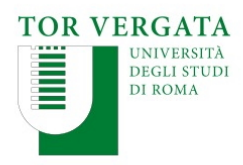

Attivazione/modifica account Office 365 personale TAB

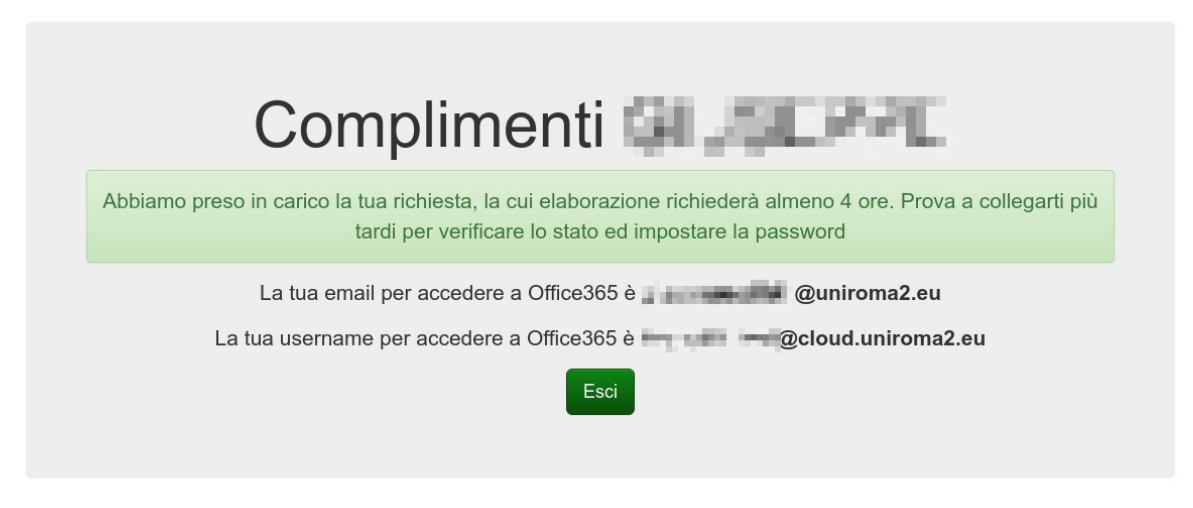

L'attivazione sarà effettuata entro le 4 ore lavorative ed effettuando nuovamente l'accesso si potrà scegliere la password per l'account.

## **Caso di errore**

Se il sistema riconosce che avete **già attivo** un account uniroma2.eu andrà in errore.

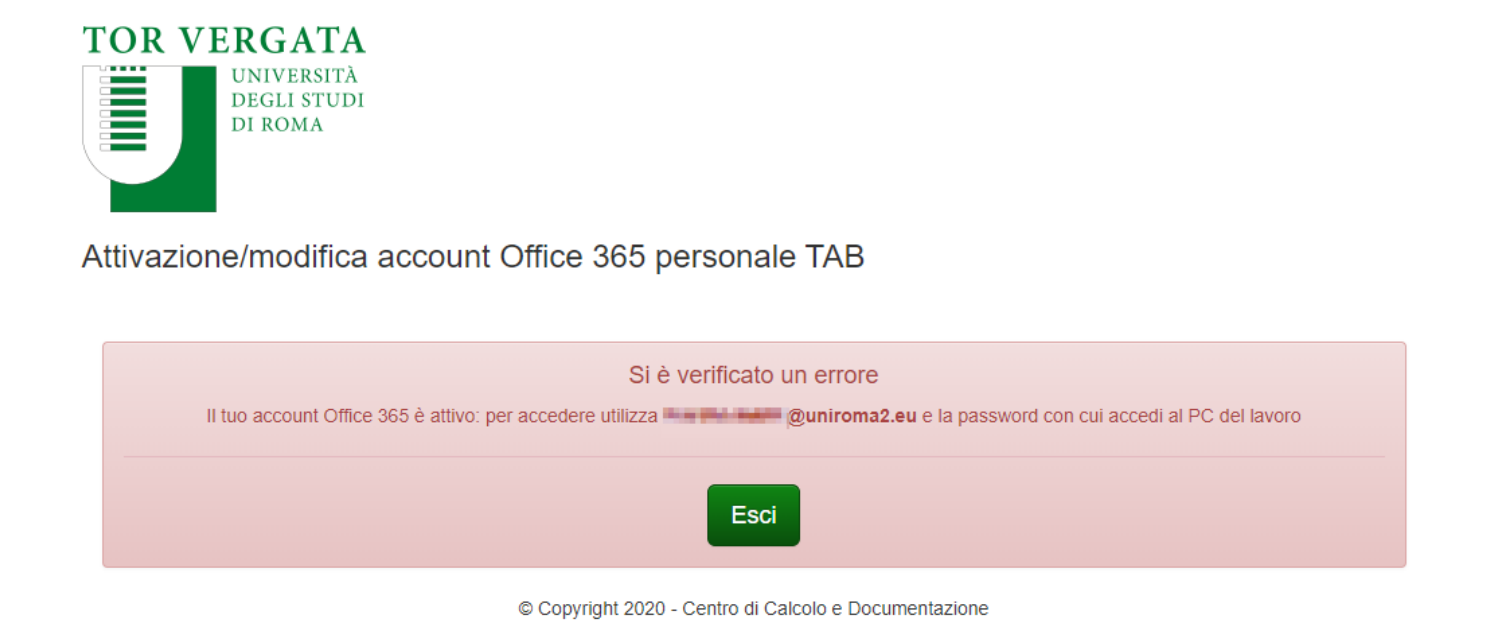

provare a fare login su Office.com inserendo nome.cognome@uniroma2.eu e la password\*

*\* La password se fate parte dell'amministrazione e utilizzate il pc del lavoro in Dominio Unirm2 coincide con quella usata per entrare sul computer, altrimenti se dimentica contattare il supporto Office365@supporto.uniroma2.it*